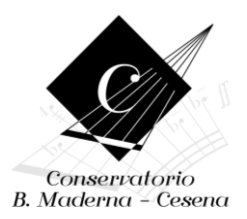

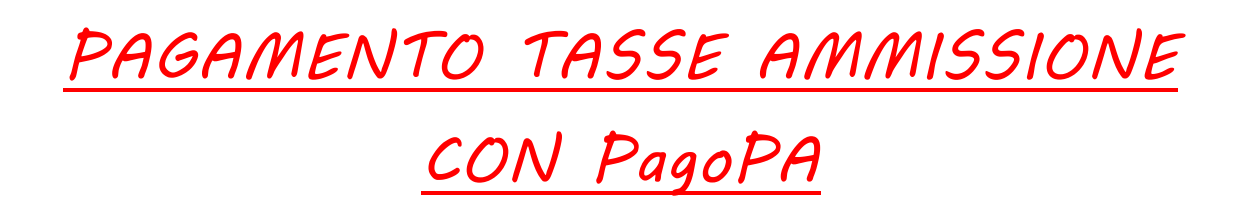

Per procedere col Pagamento delle Tasse mediante sistema PagoPA è necessario provved ere alla creazione e stampa del bollettino, denominato IUV.

Per stampare il bollettino, una volta compilata la sezione dell'Anagrafica, cliccare sulla scheda "Tasse"

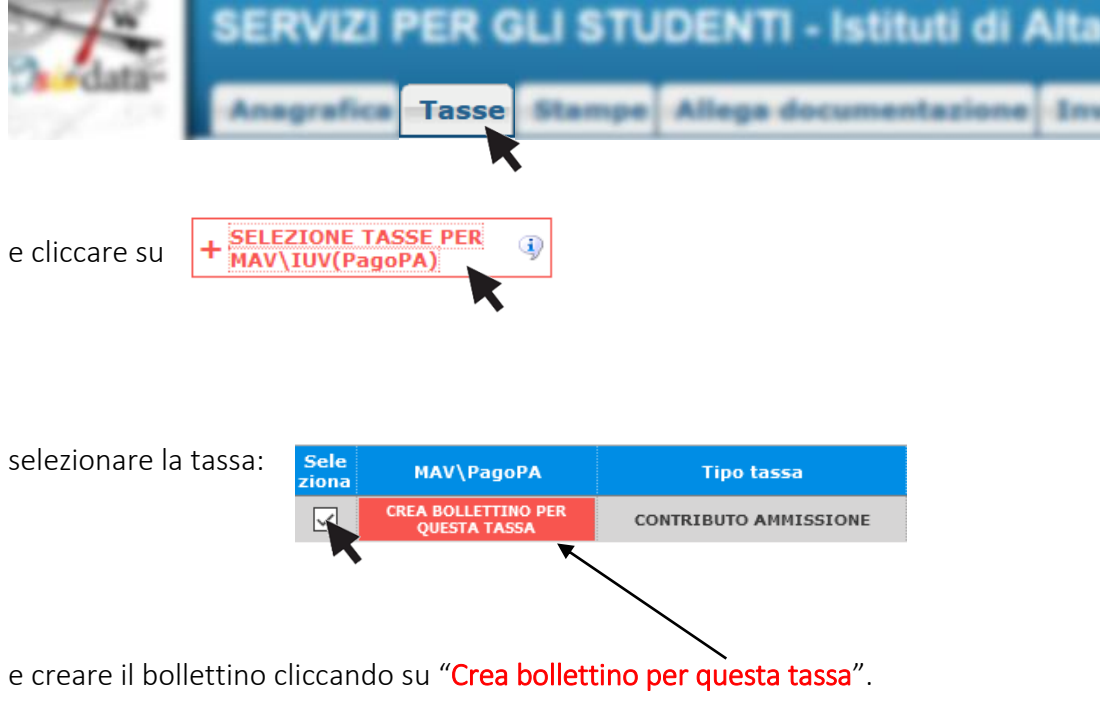

Il sistema avvisa dell'avvenuta generazione del bollettino; cliccare sul pdf per stampare il pdf dello IUV da pagare o per prendere i dati relativi per poterlo pagare presso la vostra banca, tabaccaio, ecc.

Elenco aggiornato degli Istituti presso cui è possibile effettuare il pagamento: <https://www.pagopa.gov.it/it/dove-pagare/>

Non è necessario caricare la ricevuta di avvenuto pagamento su Isidata.